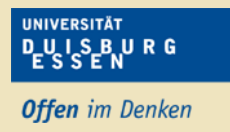

Bei der Erstellung von einfachen mathematischen Aufgaben oder allgemein der Verwendung von Formeln in einem moodle-Kurs, kann "Tex" genutzt werden<sup>1</sup>.

In vielen Elementen in moodle wird in einem sogenannten Editor geschrieben. Um TeX darzustellen, wird im Editor der Tex-Ausdruck von Dollar-Zeichen umgeben: es wird mit \$\$ eröffnet und anschließend mit \$\$ geschlossen; dazwischen steht ein Tex-Ausdruck (Beispiele auf den nächsten Seiten). Weitere Informationen finden Sie unter <https://www.moodletreff.de/course/view.php?id=294#section-0> sowie unter https://de.wikipedia. org/wiki/Hilfe:TeX

Im folgenden Beispiel wird TeX und normale Schrift in den Antwortoptionen einer Testfrage verwendet.

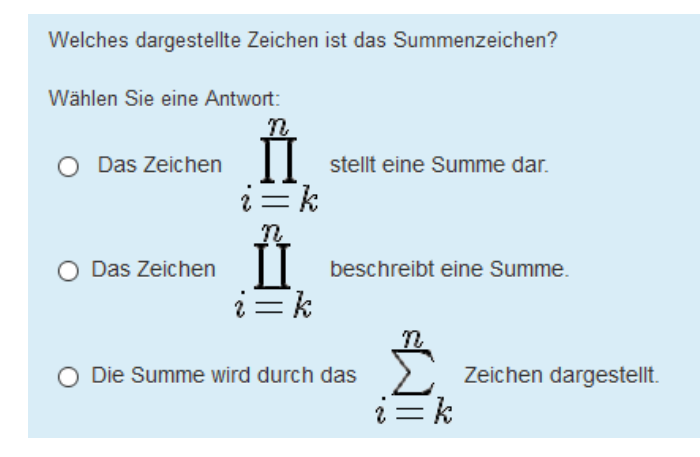

#### *Abbildung 1: TeX in einer Multiple Choice Frage*

 $\overline{\phantom{a}}$ 

Beim Erstellen der Frage sieht das wie folgt aus.

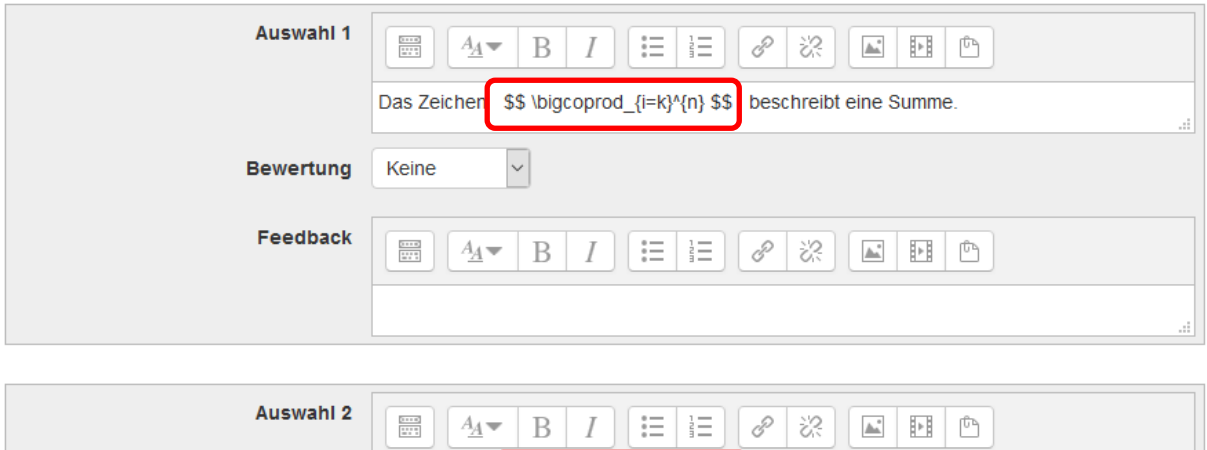

Das Zeichen \$\$ \bigprod\_{i=k}^{n} \$\$ stellt eine Summe dar.

<sup>1</sup> Die Verwendung von "Tex" wird in der Administration von moodle aktiviert; in https://moodle.hsnr.de wurde Tex aktiviert. Sollten Sie einmal Funktionen in unserer Lernplattform vermissen oder aus anderen Lernplattformen kennen, freuen wir uns über einen Hinweis (Durchwachl 3554 oder elearning@hs-niederrhein.de).

Nachfolgend finden Sie die gängigsten Ausdrücke, um mathematische Formeln in moodle ansprechend darzustellen. Sie können diese Beispiele auch direkt per *copy-and-paste* in ihr Textfeld (ihren Editor) in moodle einfügen<sup>2</sup>.

D\_U\_I\_S\_B\_U\_R\_G

**Offen** im Denken

## **Grundlagen**

## **Arithmetische Operatoren**

Arithmetische Operationen und "=" werden wie üblich eingegeben.

**Befehl Darstellung**

 $f(x) = 2x + (3a/c)$ 

 $$f(x)=2x+(3a/c)$  \$\$

#### **Brüche**

Um Brüche darzustellen wird die folgende Syntax verwendet: *\frac{Zähler}{Nenner}*

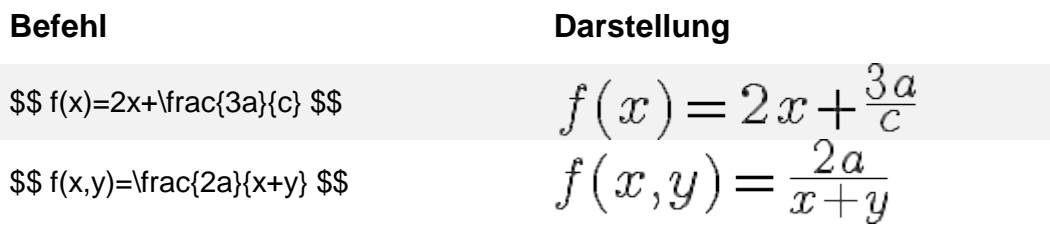

## **Hochgestellte Ausdrücke (Superscript oder Exponent)**

Das Befehlszeichen "^" löst eine hochgestellte Ausgabe aus. Mehr als ein hochgestelltes Zeichen muss in geschweiften Klammern eingeschlossen werden {... }.

Zur Anpassung der Schriftgröße können auch hier Größenbefehle verwendet werden!

| <b>Befehl</b>                           | Darstellung      |
|-----------------------------------------|------------------|
| \$\$ x^2 \$\$                           | $x^2$            |
| \$\$ a^{2m+n} \$\$                      | $a^2m+n$         |
| \$\$ x^{\small 2}=a^{\small{2m+n}} \$\$ | $x^2 = a^{2m+n}$ |

 $\overline{\phantom{a}}$ <sup>2</sup> vgl. https://docs.moodle.org/31/de/TeX-Notation

## **Tiefgestellte Schrift (Subscript oder Index)**

Das Befehlszeichen "\_" löst die tiefergestellte Ausgabe der folgenden Ausdrücke aus.

Mehr als ein tiefergestelltes Zeichen muss in geschweiften Klammern eingeschlossen werden { ... }.

Zur Anpassung der Schriftgröße können auch hier Größenbefehle verwendet werden!

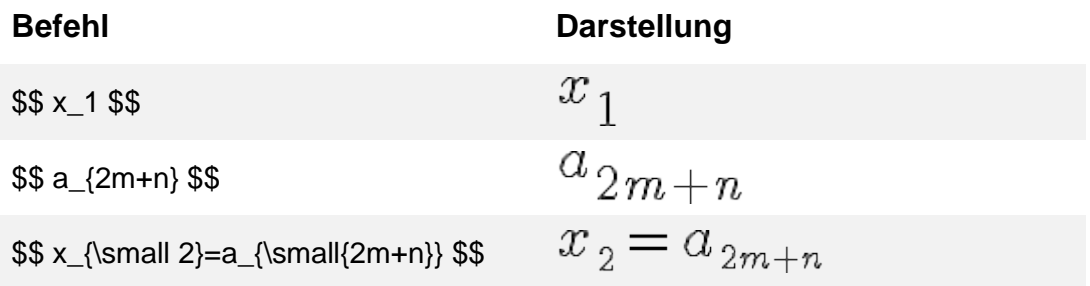

## **Kombination aus Superscript und Subscript**

Die Ausgabe hochgestellter und tiefergestellter Zeichen lässt sich auch ganz einfach kombinieren.

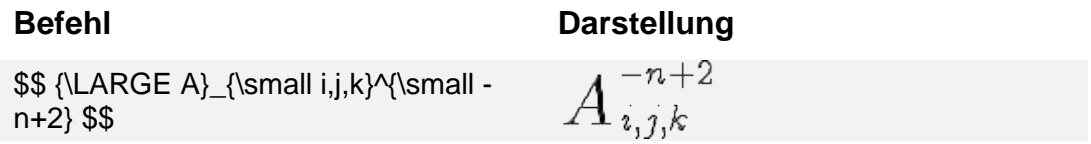

## **Wurzelzeichen**

Wurzelzeichen können mit Exponenten und Brüchen kombiniert werden. Wurzelzeichen können geschachtelt werden.

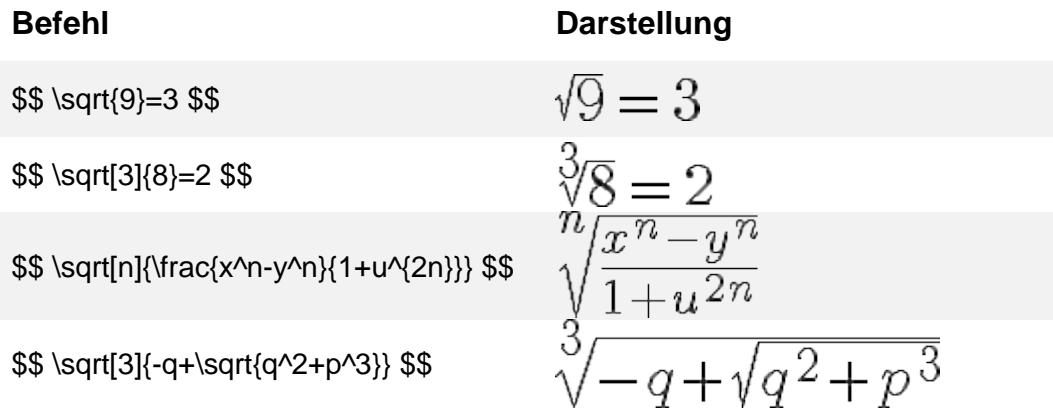

## **[Absolute Schriftgrößen](https://www.moodletreff.de/course/view.php?id=294#section-4)**

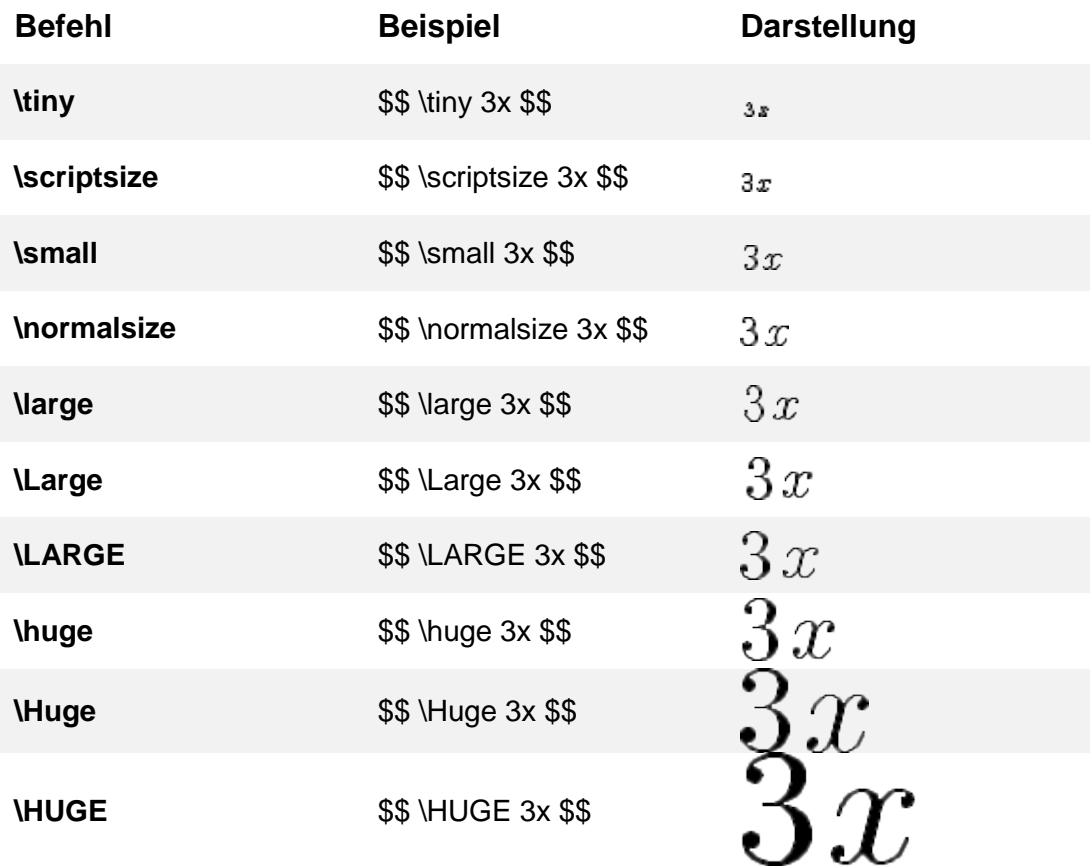

#### **ACHTUNG:**

Das Kommando für Large ist abhängig von den verwendeten Groß- /Kleinbuchstaben. large, Large und LARGE bezeichnen verschiedene Größen!

## **Klammern als Begrenzungslinien**

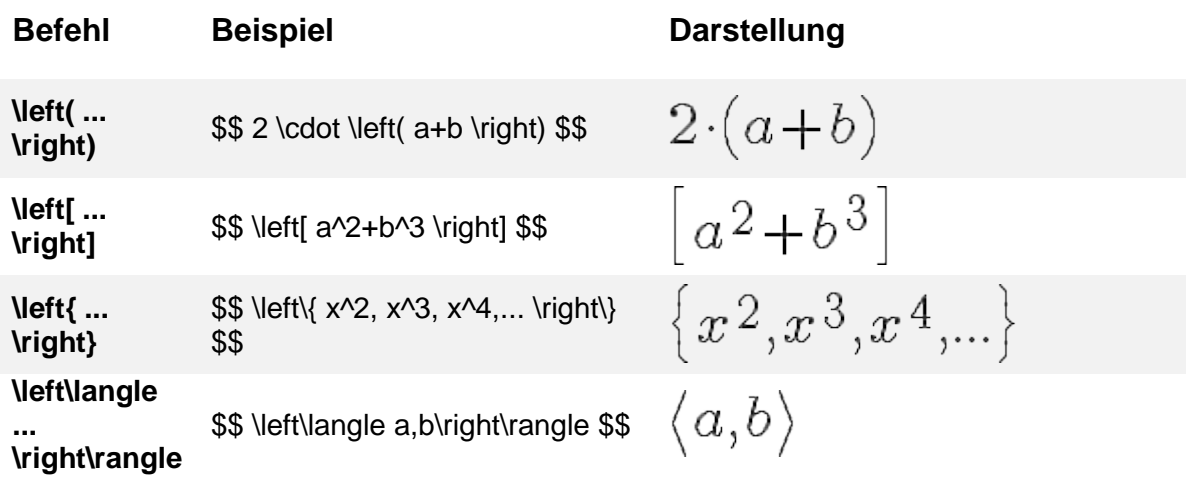

UNIVERSITÄT<br>DUISBURG<br>ESSEN **Offen** im Denken

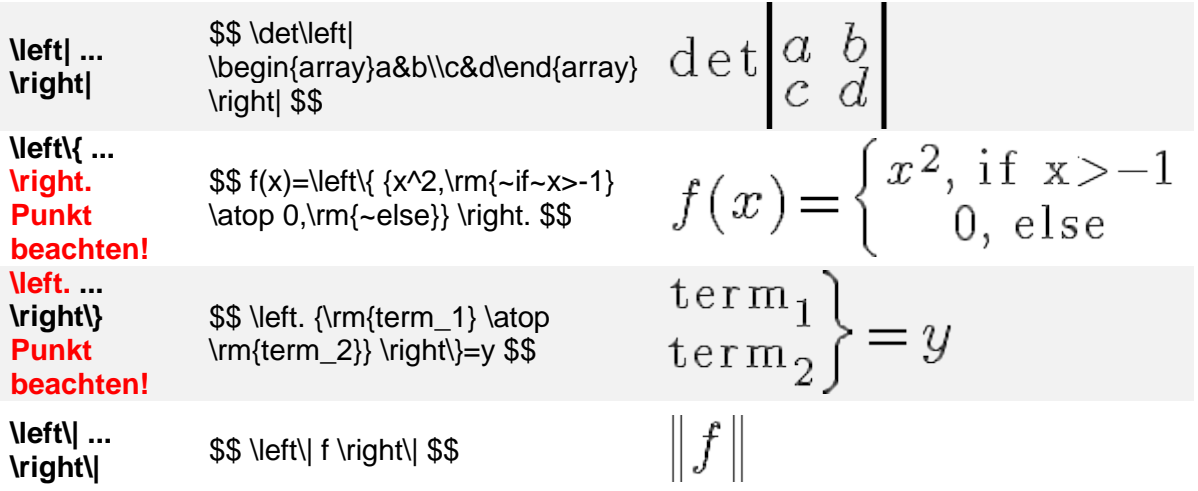

## **Abstände (mathematische Leerzeichen)**

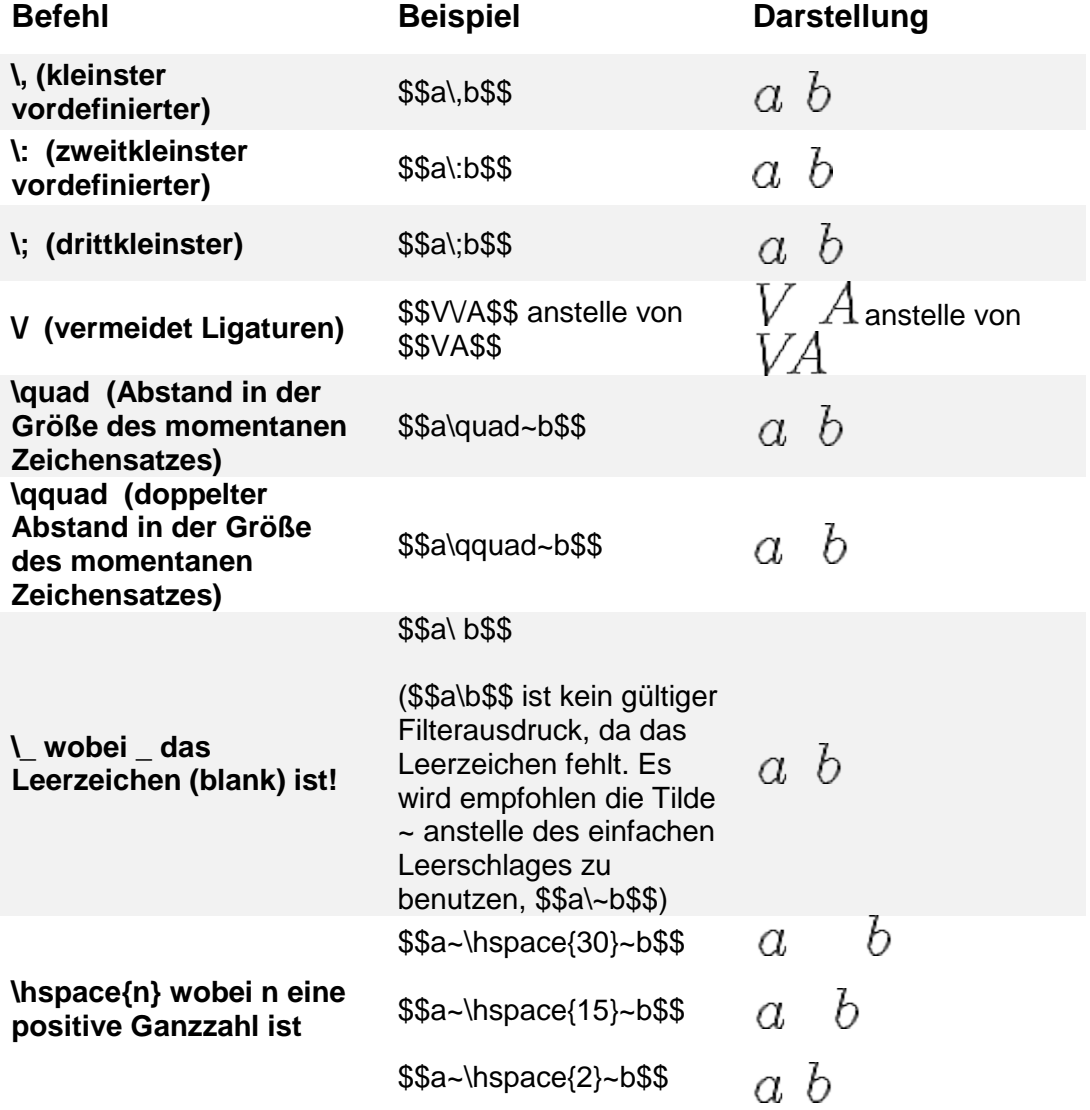

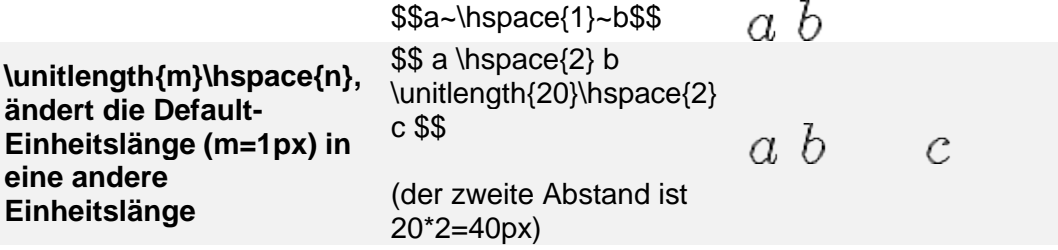

#### **Beachten Sie:**

Einfaches Leerzeichen (Leerschlag) und Tilden (~) werden vom TeX-Filter ignoriert und produzieren keinen Abstand.

Es muss ein definierter Formelabstand benutzt werden um ein sichtbares Ergebnis zu erzielen.

## **Symbole**

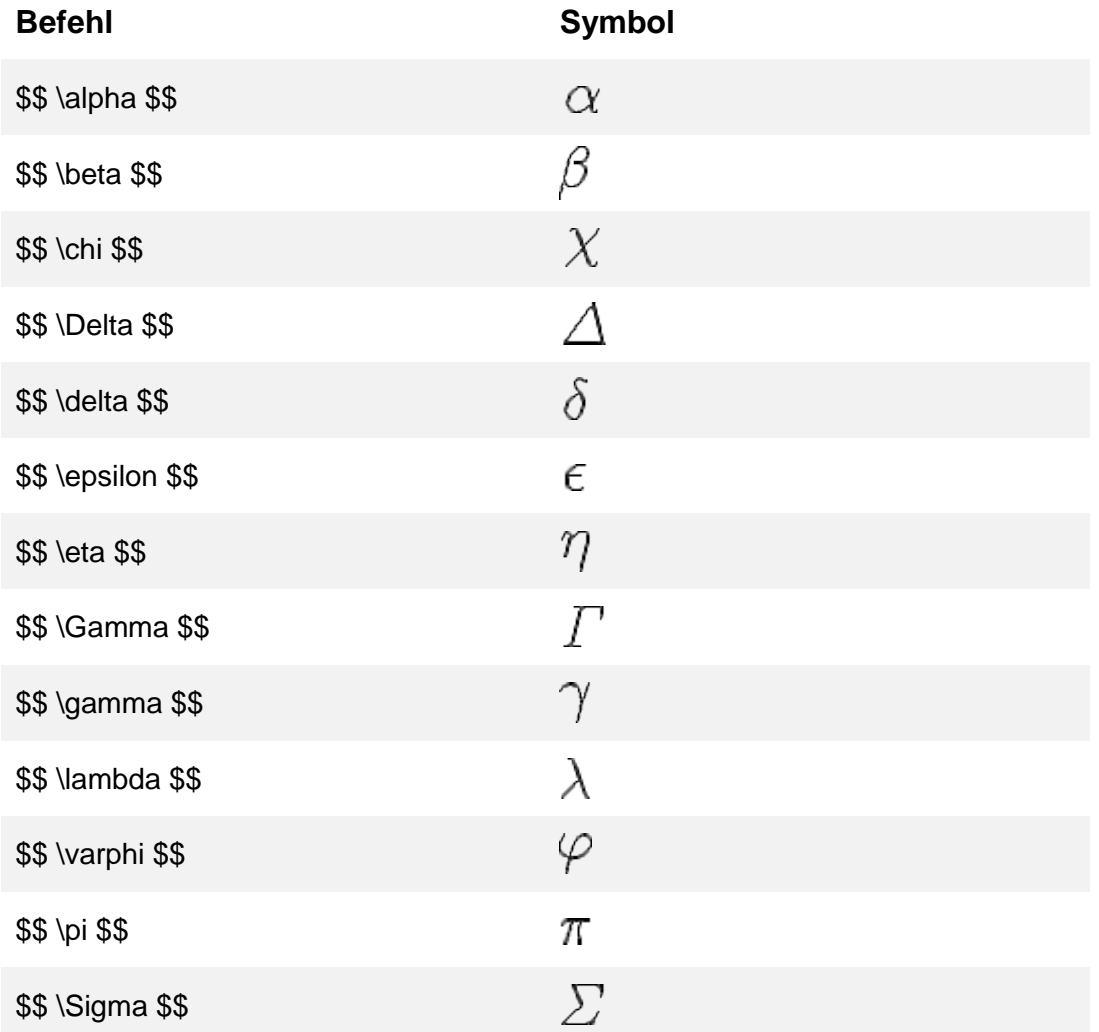

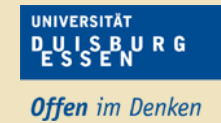

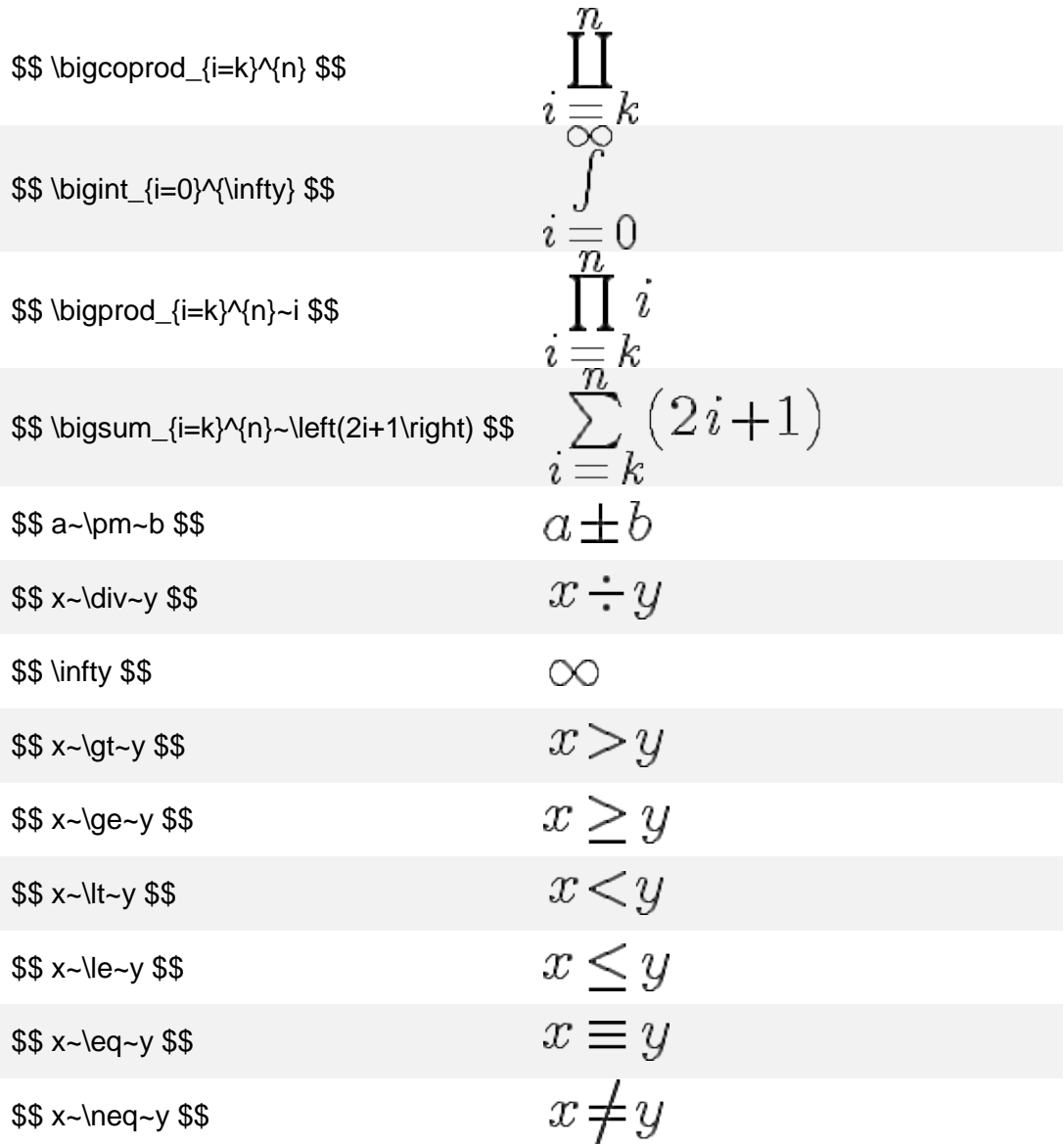

## **Strukturen**

## **Array**

*Syntax* für einen n-dimensionalen Array: \begin{array}a1&...&an\end{array}

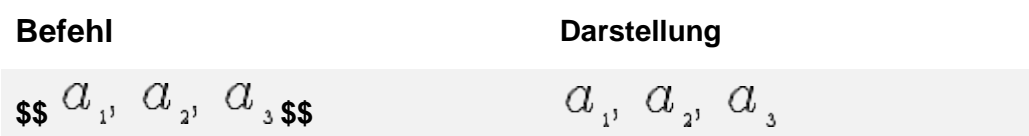

#### **Matrix**

Eine (m,n)-Matrix wird als ein Array von m\*n Elementen betrachtet, wobei jedes Element einer Spalte durch "&" und jede Zeile durch "\\" getrennt wird.

*Syntax* für eine (m,n)-Matrix: *\begin{array}{colformat}a11&...&a1n\\a21&...&a2n\\... \\am1&...&amn \end{array}*

Dabei definiert *colformat* das Format jeder der n Spalten: *l* für links, *r* für rechts und *c* für zentriert.

Mit der Anweisung {ccccc} könnte eine (m,5)-Matrix formatiert werden, in der alle Spalten zentriert ausgerichtet sind.

Im Beispiel wird die Anweisung {lcr} für die Matrix verwendet, um Spalte 1 links, Spalte 2 zentriert und Spalte 3 rechts auszurichten.

#### **Befehl Darstellung**

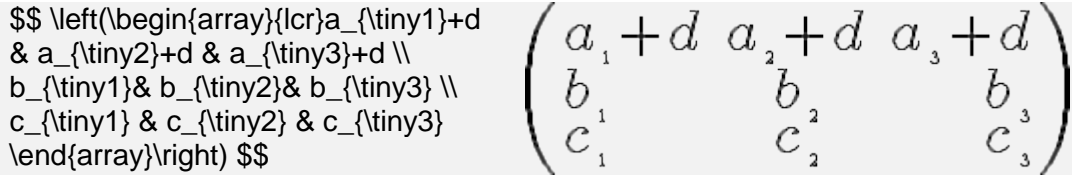

#### **Weitere Beispiele Befehl Darstellung**

\$\$ dy/dx=3x^2/y^3 \$\$

 $$$$  asin(x/y)  $$$$ 

 $$ $$  int(x/(x^2+4) dx,0,1)  $$$ 

 $$$   $\cos(x^{2}) + \sin(x^{2}) = 1$   $$$ 

 $$ \$ lim((x-2)/(x^2-4),x,2)=1/4  $$$ 

\$\$  $\lim(x/(x^2+1),x,\infty)=0$  \$\$

 $$$ \Large \begin{array}{c} \arccos \r} \quad 98 \ \times \rccos \r} \quad 76 \ \times \rccos \r} \quad 98 \end{array}$ \hline 588 \\ 6860 \\ \hline 7448\end{array} \$\$

$$
dy/dx = 3x^{2}/y^{3}
$$
  
\n
$$
\sin^{-1}(x/y)
$$
  
\n
$$
int(x/(x^{2}+4)dx,0,1)
$$
  
\n
$$
\cos(x^{2}) + \sin(x^{2}) = 1
$$
  
\n
$$
lim((x-2)/(x^{2}-4),x,2)
$$
  
\n
$$
lim(x/(x^{2}+1),x,\infty) = 0
$$
  
\n98  
\n×76  
\n588  
\n6860  
\n7448

**UNIVERSITÄT DUISBURG Offen** im Denken

\$\$ \left| { \begin{array}{cccc} 1 & 2 & 10 & 99 \\ 0 & 0 & 1 & 2 \\ 0 & 25 & 1 & 2 \\ 17 & 0 & 1 & 2 \end{array} } \right| \$\$

\$\$ y=x^{12} \$\$

\$\$ \Large

\$\$ y=4ax^2+9bx+7c \$\$

\$\$ f(x)=\int\_{-\infty}^x e^{t^2}dt \$\$

f=b\_o+\frac{a\_1}{b\_1+\frac{a\_2}{b\_2+\frac {a\_3}{b\_3+a\_4}}} \$\$

 $\begin{matrix} 1 \\ 0 \\ 0 \end{matrix}$ 

\$\$ \large f(x)={\Large\frac1{\sigma\sqrt{2\pi}}} \int\_{\small-\infty}^xe^{-\small\frac{(t-\mu)^2}{2\sigma^2}}dt \$\$

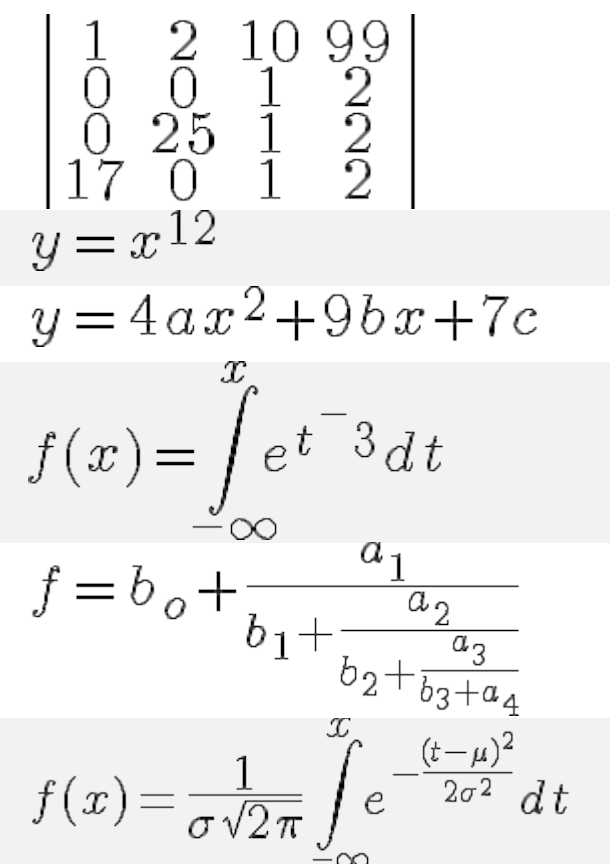

#### **Farben verändern**

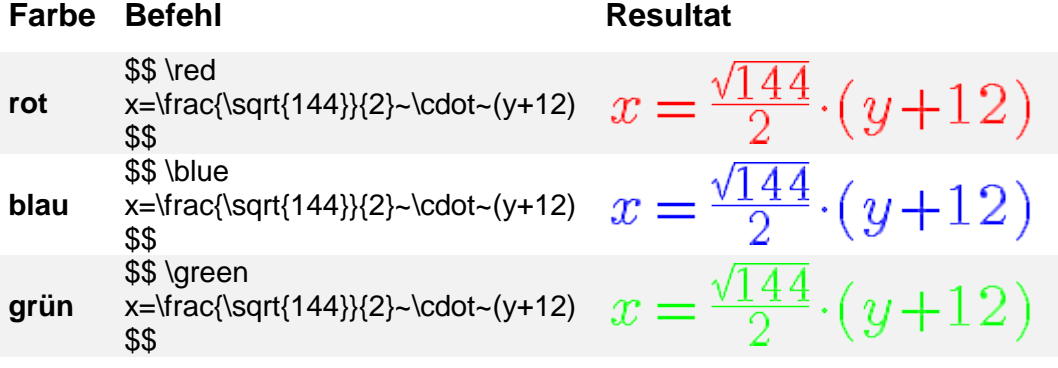